# Configurazione di "ip dhcp client route track" per il failover di due ISP su router ISR Ī

## Sommario

Introduzione **Prerequisiti Requisiti** Componenti usati **Configurazione** Esempio di rete Configurazioni **Verifica** Risoluzione dei problemi

### Introduzione

In questo documento viene descritta la procedura per configurare il failover di due ISP con l'uso di DHCP su Cisco Integrated Service Router (ISR) serie 2900.

# **Prerequisiti**

#### **Requisiti**

Nessun requisito specifico previsto per questo documento.

#### Componenti usati

Il documento può essere consultato per tutte le versioni software o hardware.

Le informazioni discusse in questo documento fanno riferimento a dispositivi usati in uno specifico ambiente di emulazione. Su tutti i dispositivi menzionati nel documento la configurazione è stata ripristinata ai valori predefiniti. Se la rete è operativa, valutare attentamente eventuali conseguenze derivanti dall'uso dei comandi.

# **Configurazione**

Esempio di rete

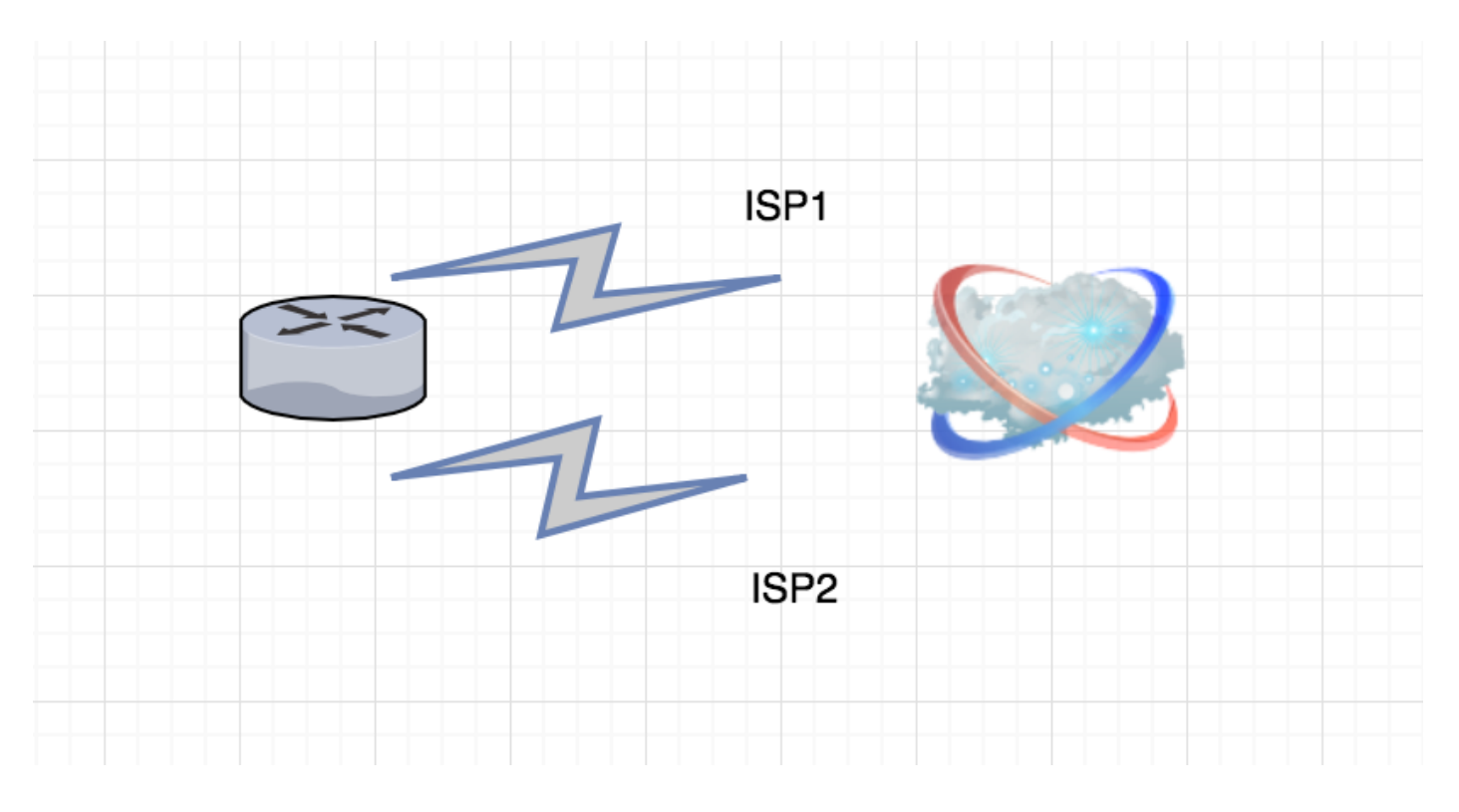

#### **Configurazioni**

Questa configurazione è utile quando si hanno due ISP terminali sul router ed entrambi ricevono gli indirizzi IP tramite DHCP dall'ISP.

CLIENT#sh ip int b

Interface IP-Address OK? Method Status Protocol Embedded-Service-Engine0/0 unassigned YES NVRAM administratively down down GigabitEthernet0/0 10.106.38.136 YES DHCP up up GigabitEthernet0/1 unassigned YES NVRAM up up GigabitEthernet0/1.100 1.1.1.4 YES DHCP up up GigabitEthernet0/1.200 2.2.2.4 YES DHCP up up GigabitEthernet0/2 unassigned YES NVRAM down down Loopback0 11.11.11.11 YES NVRAM up up l'interfaccia gigabitethernet 0/1.100 e l'interfaccia gigabitethernet 0/1.200 sono due interfacce che

ricevono rispettivamente l'indirizzo ip dhcp di due ISP.

l'interfaccia gigabitethernet 0/1.100 è primaria e l'interfaccia gigabitethernet 0/1.200 è secondaria.

Configurazioni route statica:

Route secondaria con valore AD superiore:

ip route 0.0.0.0 0.0.0.0 GigabitEthernet0/1.200 dhcp 200 ip route 0.0.0.0 0.0.0.0 GigabitEthernet0/1.100 dhcp Configurazione interfaccia:

CLIENT#sh run int GigabitEthernet0/1.100 Building configuration...

Current configuration : 112 bytes

! interface GigabitEthernet0/1.100 encapsulation dot1Q 100 ip dhcp client route track 2 ip address dhcp end

> Nota: è necessario configurare il comando ip dhcp client prima di usare il comando ip address dhcp su un'interfaccia. Il comando ip dhcp client viene controllato solo quando si acquisisce un indirizzo IP da DHCP. Se il comando ip dhcp client viene emesso dopo l'acquisizione di un indirizzo IP da DHCP, l'indirizzo IP non diverrà effettivo finché il router non acquisirà un indirizzo IP da DHCP in un secondo momento.

```
CLIENT#sh run int GigabitEthernet0/1.200
Building configuration...
Current configuration : 82 bytes
!
interface GigabitEthernet0/1.200
encapsulation dot1Q 200
ip address dhcp
end
```
SLA (Service Level Agreement) IP: Viene tenuta traccia di un'interfaccia primaria di determinazione origine ciclo di lavorazione:

```
CLIENT#sh run | sec ip sla
track 2 ip sla 2 reachability
ip sla 2
icmp-echo 11.11.11.11 source-interface GigabitEthernet0/1.100
ip sla schedule 2 life forever start-time now
ip sla auto discovery
```
CLIENT#sh ip route

C 1.1.1.0/24 is directly connected, GigabitEthernet0/1.100 L 1.1.1.4/32 is directly connected, GigabitEthernet0/1.100 2.0.0.0/8 is variably subnetted, 2 subnets, 2 masks C 2.2.2.0/24 is directly connected, GigabitEthernet0/1.200 L 2.2.2.4/32 is directly connected, GigabitEthernet0/1.200

#### Verifica

Fare riferimento a questa sezione per verificare che la configurazione funzioni correttamente.

Quando la traccia è attiva, il gateway predefinito punta verso il sito principale:

```
CLIENT#sh ip route track-table
ip route 0.0.0.0 0.0.0.0 1.1.1.1 254 track 2 state is [up]
ip route 0.0.0.0 0.0.0.0 GigabitEthernet0/1.100 1.1.1.1 track 2 state is [up]
CLIENT#sh ip route
Codes: L - local, C - connected, S - static, R - RIP, M - mobile, B - BGP
```
 D - EIGRP, EX - EIGRP external, O - OSPF, IA - OSPF inter area N1 - OSPF NSSA external type 1, N2 - OSPF NSSA external type 2 E1 - OSPF external type 1, E2 - OSPF external type 2 i - IS-IS, su - IS-IS summary, L1 - IS-IS level-1, L2 - IS-IS level-2 ia - IS-IS inter area, \* - candidate default, U - per-user static route o - ODR, P - periodic downloaded static route, H - NHRP, l - LISP + - replicated route, % - next hop override

Gateway of last resort is 1.1.1.1 to network 0.0.0.0

S\* 0.0.0.0/0 [1/0] via 1.1.1.1, GigabitEthernet0/1.100

1.0.0.0/8 is variably subnetted, 2 subnets, 2 masks

C 1.1.1.0/24 is directly connected, GigabitEthernet0/1.100

L 1.1.1.5/32 is directly connected, GigabitEthernet0/1.100

2.0.0.0/8 is variably subnetted, 2 subnets, 2 masks

C 2.2.2.0/24 is directly connected, GigabitEthernet0/1.200

L 2.2.2.4/32 is directly connected, GigabitEthernet0/1.200 Quando la traccia scade, i punti gateway predefiniti si dirigono verso il percorso secondario:

```
CLIENT#sh ip route track-table
```
 ip route 0.0.0.0 0.0.0.0 1.1.1.1 254 track 2 state is [down] ip route 0.0.0.0 0.0.0.0 GigabitEthernet0/1.100 1.1.1.1 track 2 state is [down]

#### CLIENT#sh ip route

Codes: L - local, C - connected, S - static, R - RIP, M - mobile, B - BGP D - EIGRP, EX - EIGRP external, O - OSPF, IA - OSPF inter area N1 - OSPF NSSA external type 1, N2 - OSPF NSSA external type 2 E1 - OSPF external type 1, E2 - OSPF external type 2 i - IS-IS, su - IS-IS summary, L1 - IS-IS level-1, L2 - IS-IS level-2 ia - IS-IS inter area, \* - candidate default, U - per-user static route o - ODR, P - periodic downloaded static route, H - NHRP, l - LISP + - replicated route, % - next hop override

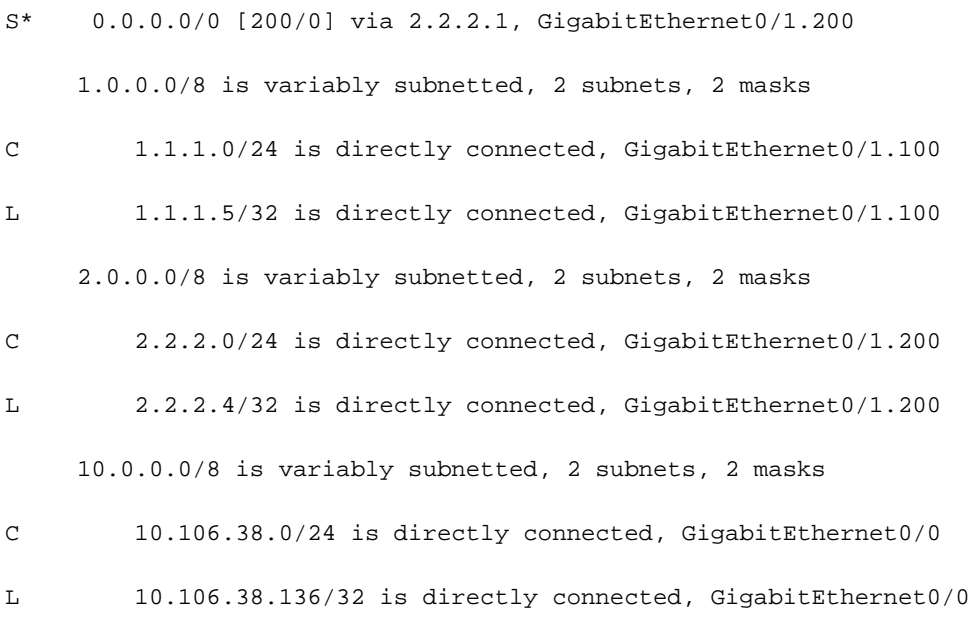

# Risoluzione dei problemi

Al momento non sono disponibili informazioni specifiche per la risoluzione dei problemi di questa configurazione.

#### Informazioni su questa traduzione

Cisco ha tradotto questo documento utilizzando una combinazione di tecnologie automatiche e umane per offrire ai nostri utenti in tutto il mondo contenuti di supporto nella propria lingua. Si noti che anche la migliore traduzione automatica non sarà mai accurata come quella fornita da un traduttore professionista. Cisco Systems, Inc. non si assume alcuna responsabilità per l'accuratezza di queste traduzioni e consiglia di consultare sempre il documento originale in inglese (disponibile al link fornito).